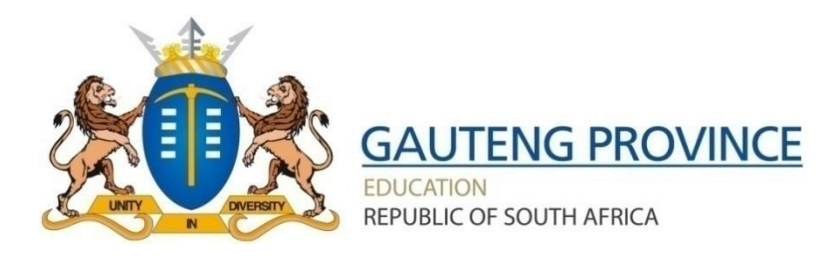

# **GCRA BURSARY SYSTEM**

# **USER GUIDE**

**Version 1.0**

## **Document Control**

#### **Revision History**

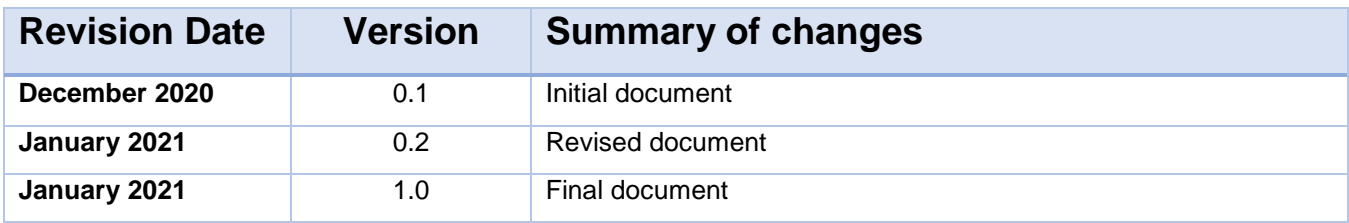

#### **TABLE OF CONTENTS**

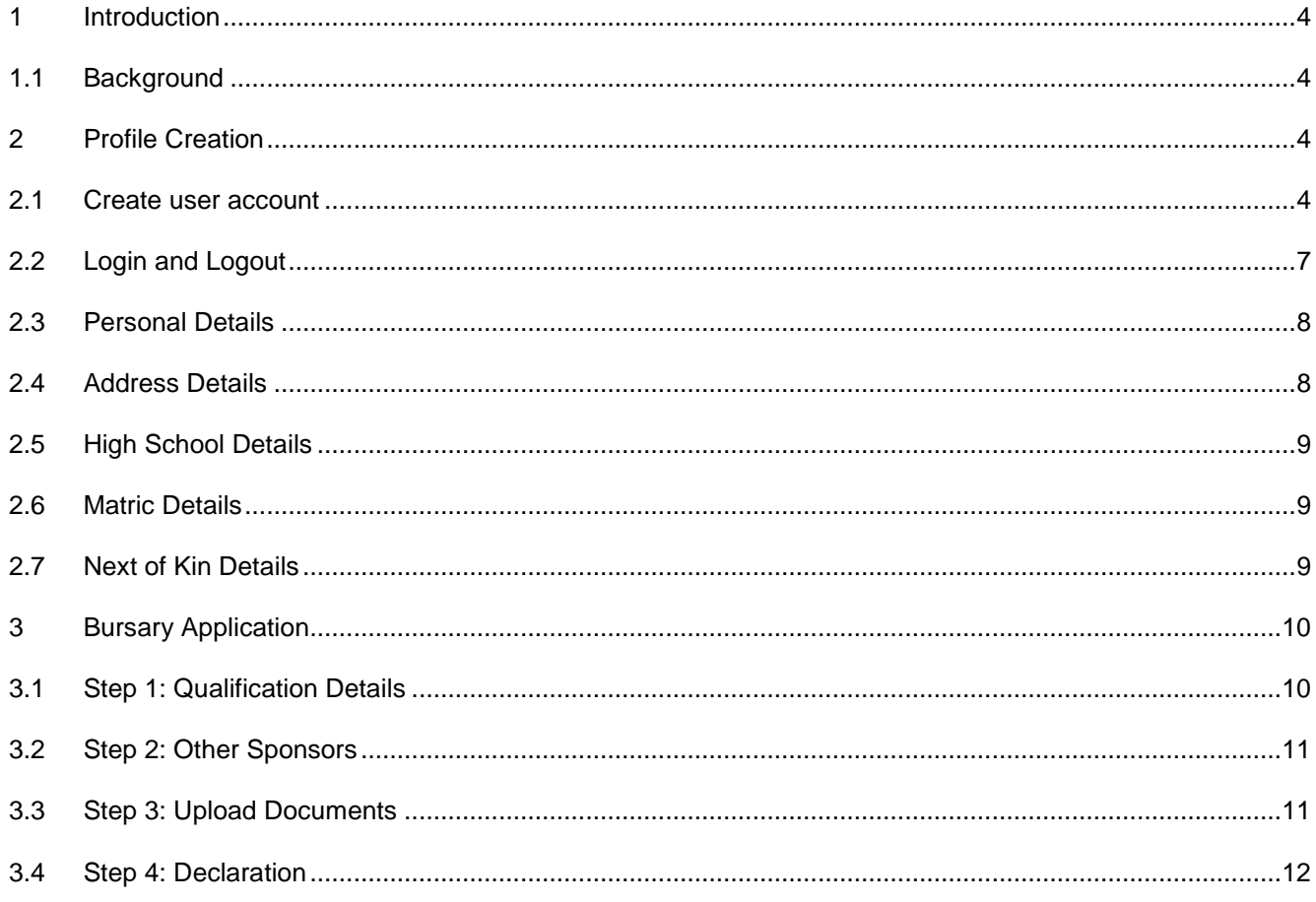

## <span id="page-3-0"></span>**1 Introduction**

#### <span id="page-3-1"></span>**1.1 Background**

The Gauteng Department of Education through its Branch, the Gauteng City Region Academy (GCRA) is responsible for facilitation of skills development initiatives to young people in the province. This user guide will assist applicants in completing their profiles and filling out the application to submit their bursary application.

## <span id="page-3-2"></span>**2 Profile Creation**

#### <span id="page-3-3"></span>**2.1 Create user account**

Click on the 'Apply/Register' link to start creating a user account.

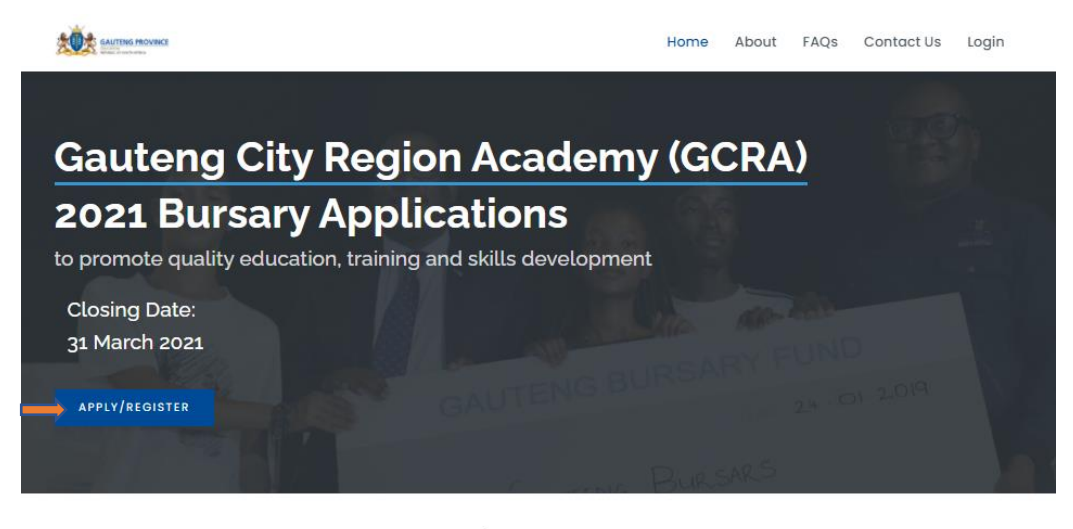

#### What We Do

GCRA is responsible for building a pool of skilled, capable and ethical workforce for the Gauteng City Region. This is done through different interventions, i.e., bursaries, internships, learnerships, skills programmes, etc.

The GCRA bursary programme is open to all qualifying youth, with particular preference given to youth from Gauteng, who wish to study for an undergraduate and/or post-graduate programme at an accredited and registered Post School Education and Training institution in South Africa. The<br>bursary covers full cost of study, with conditions, as stipulated in the burs Click on the 'Next" to continue.

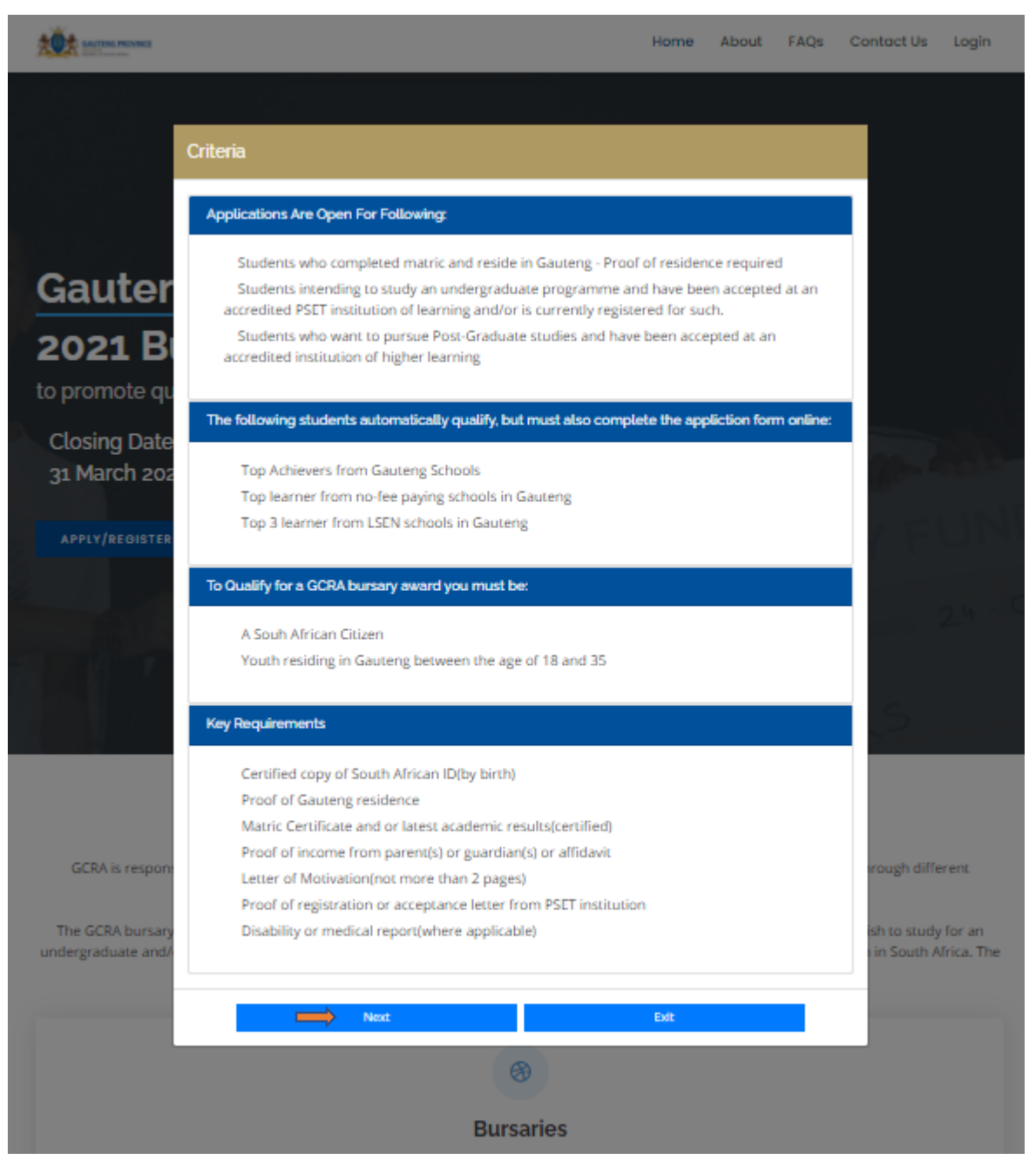

Complete your details and create a password then click 'Create'.

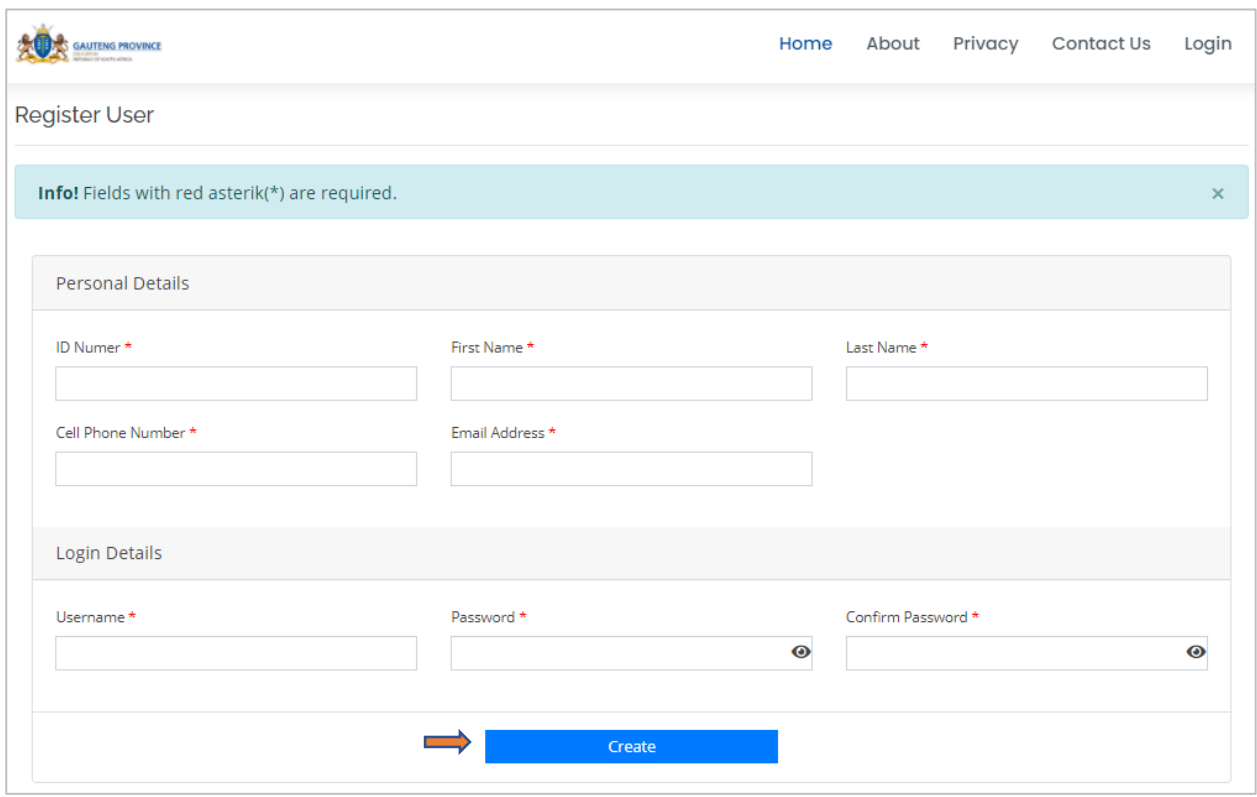

The system will display a success message then you will receive an SMS confirming registration. Click 'Ok' to proceed.

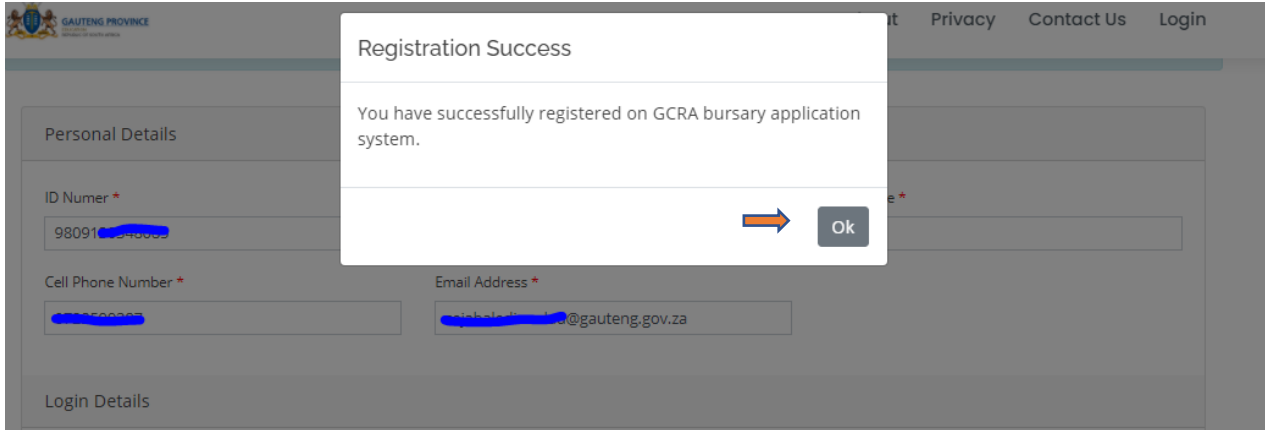

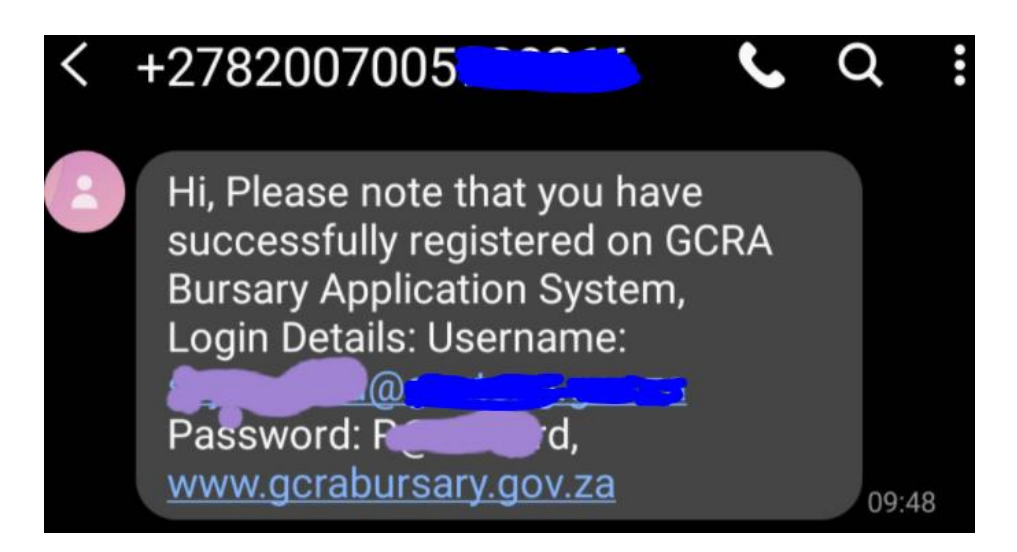

#### <span id="page-6-0"></span>**2.2 Login and Logout**

Click 'Login' and capture your username and password followed by clicking 'Login'

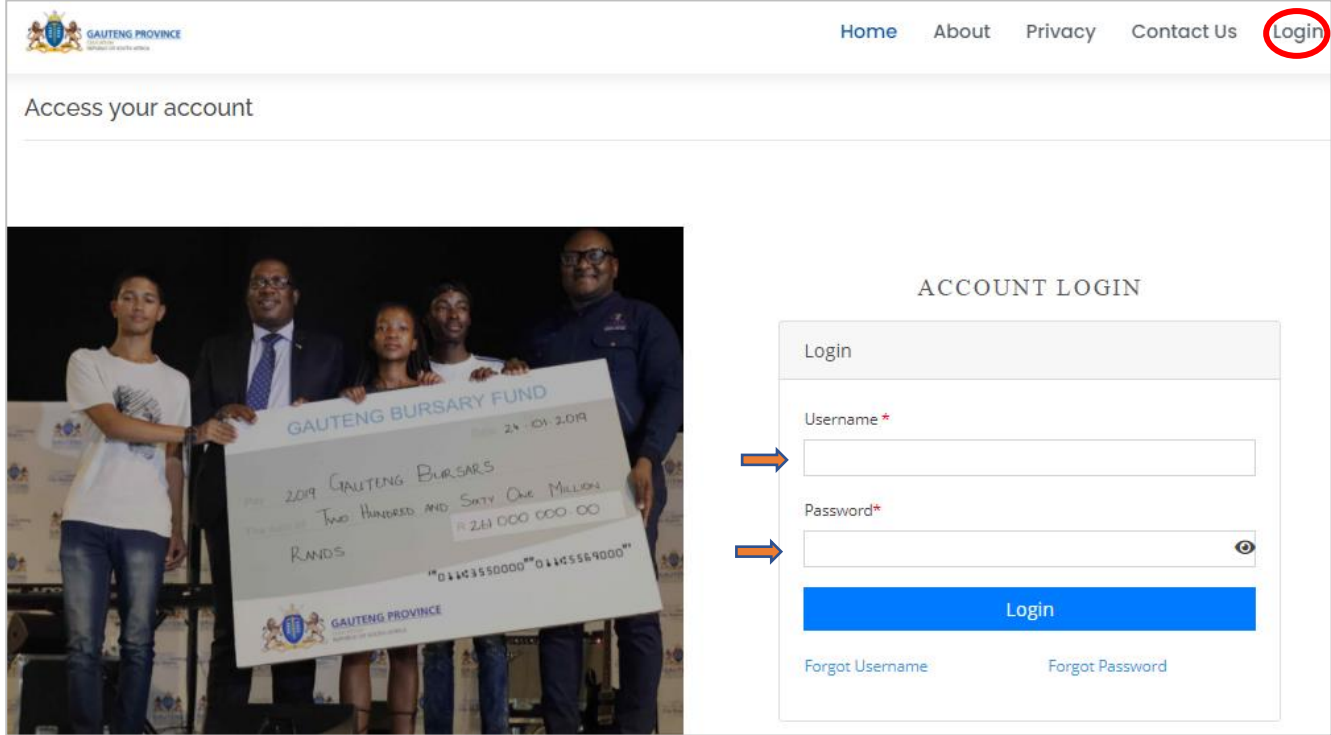

To log out of the system, click on your name, then click 'Logout'

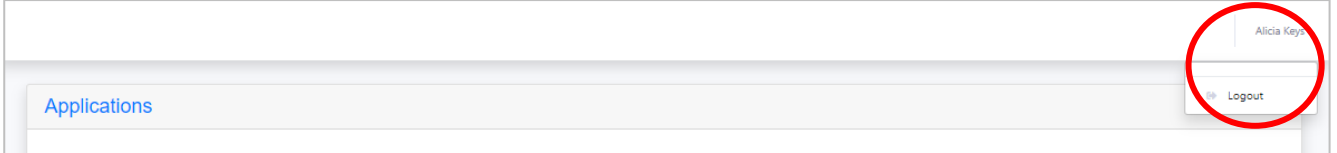

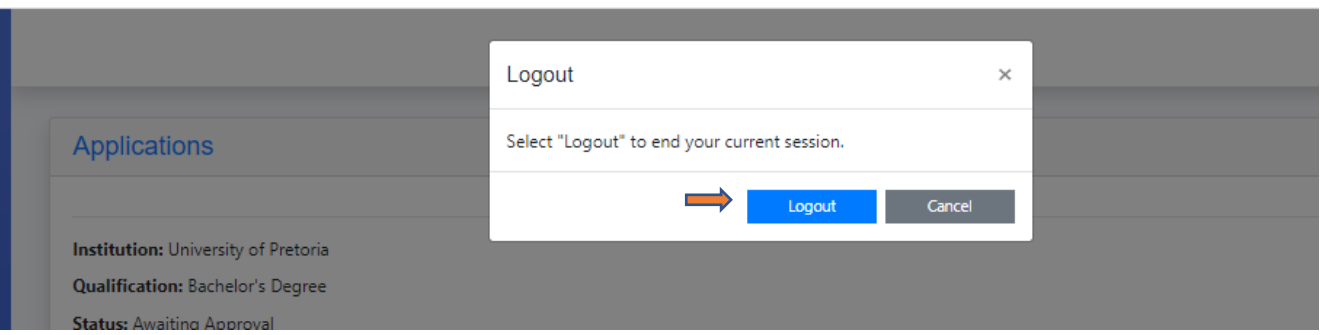

#### <span id="page-7-0"></span>**2.3 Personal Details**

After successfully logging in, complete your profile starting with with personal details

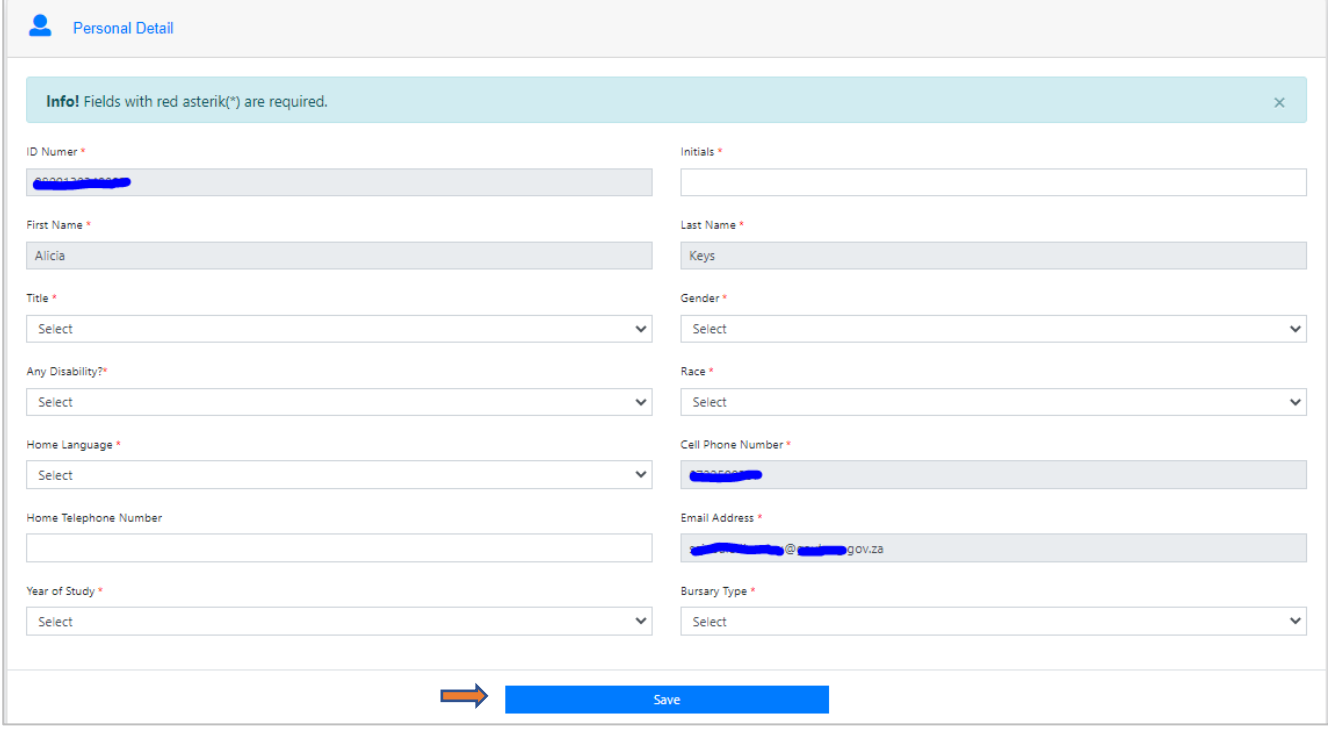

## <span id="page-7-1"></span>**2.4 Address Details**

Capture your address details (residential and postal)

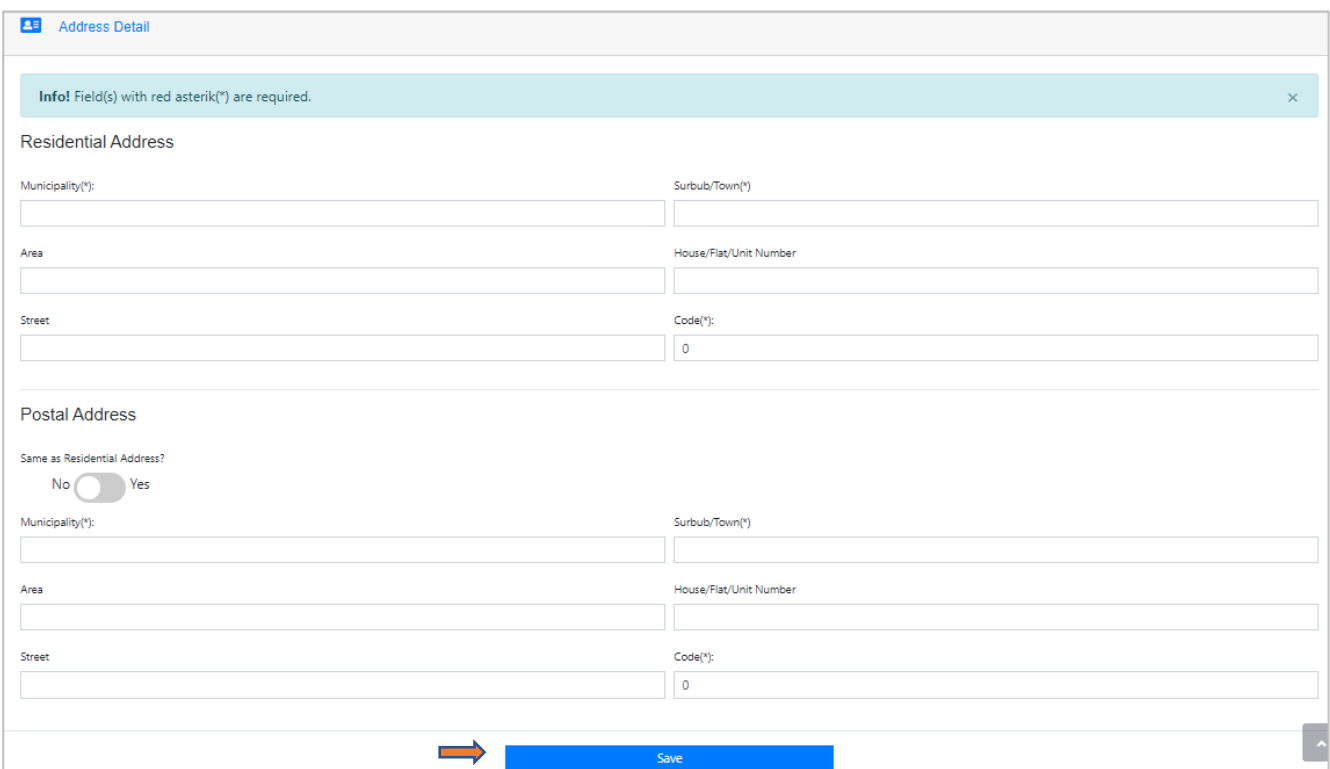

## <span id="page-8-0"></span>**2.5 High School Details**

Capture your high school details

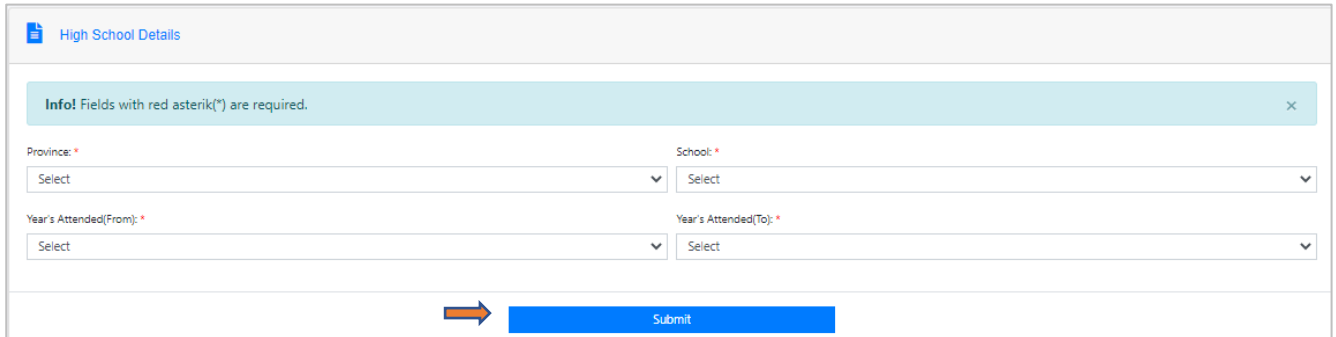

#### <span id="page-8-1"></span>**2.6 Matric Details**

Capture your matric results

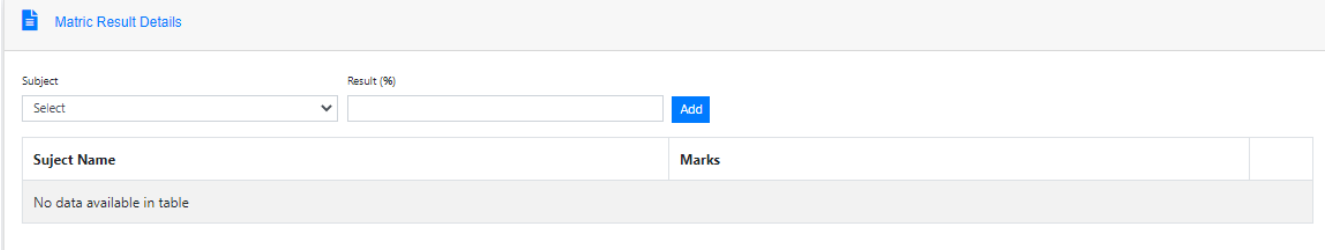

#### <span id="page-8-2"></span>**2.7 Next of Kin Details**

Gauteng Department of Education Add your next of kin details and click submit

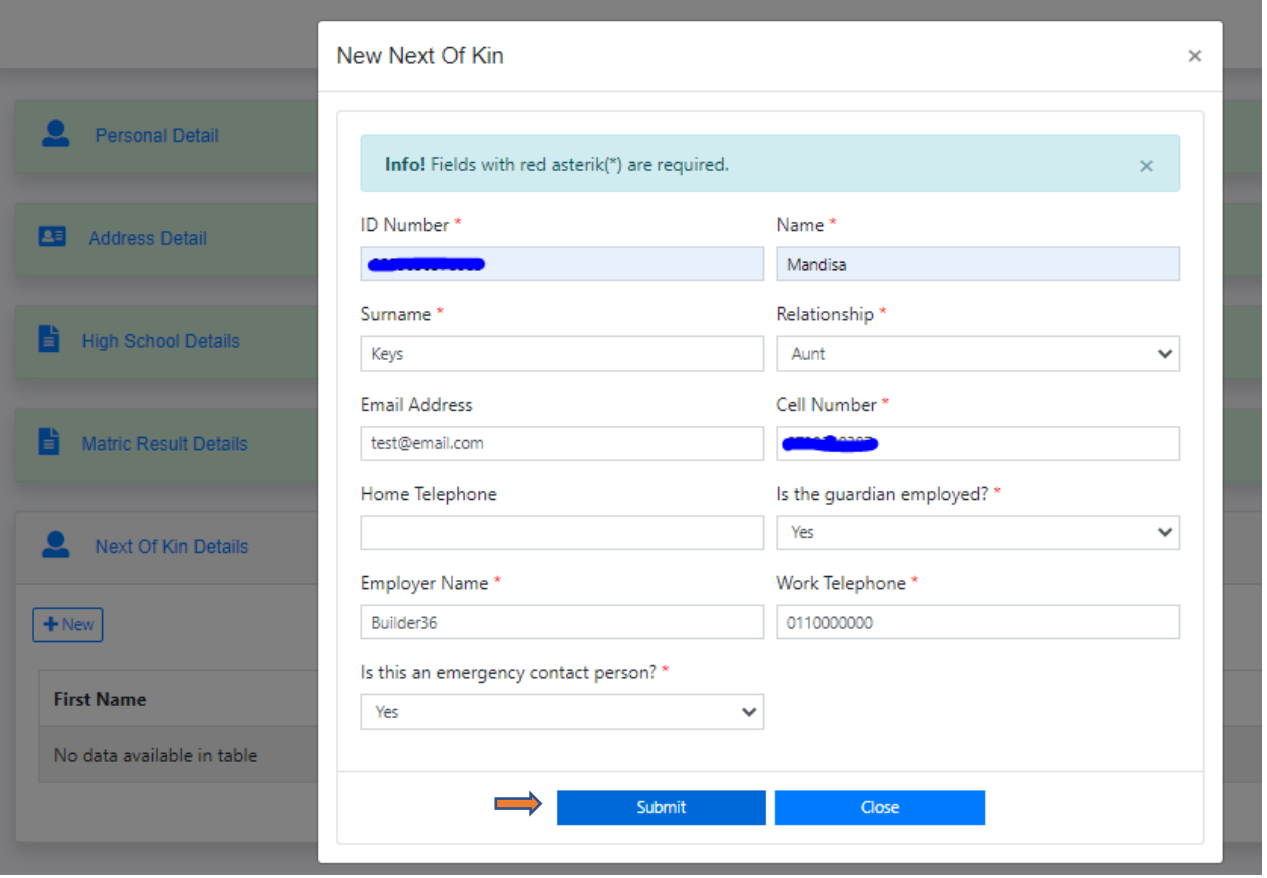

Once complete, the system will display a success message with a button to continue with your application

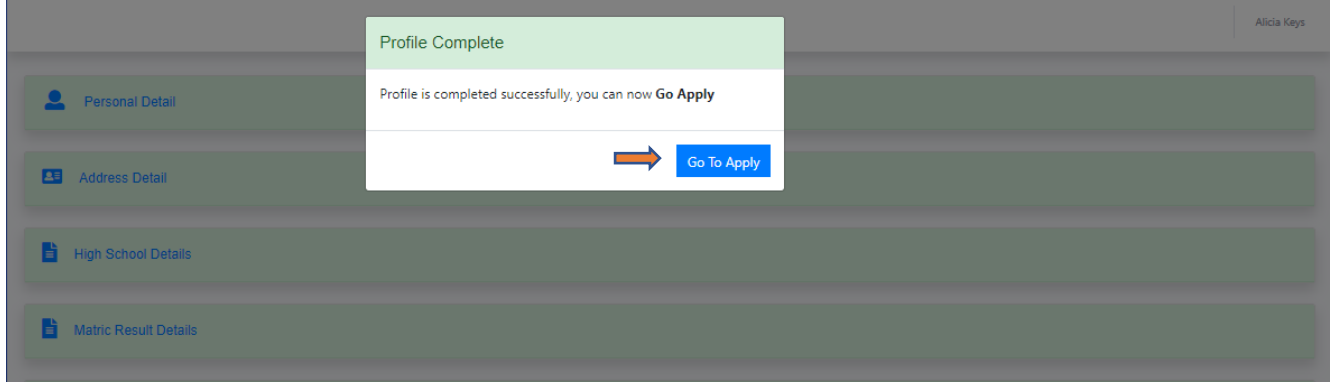

## <span id="page-9-0"></span>**3 Bursary Application**

## <span id="page-9-1"></span>**3.1 Step 1: Qualification Details**

Capture your qualification details

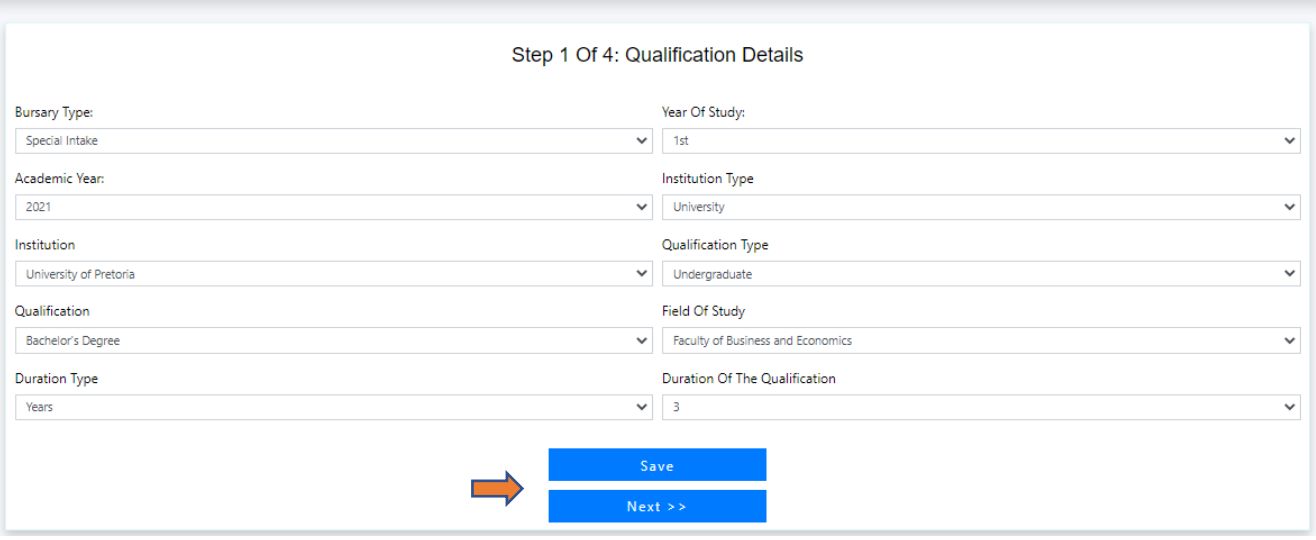

## <span id="page-10-0"></span>**3.2 Step 2: Other Sponsors**

Ē

If you do not have another sponsor, select 'No' and click 'Save'

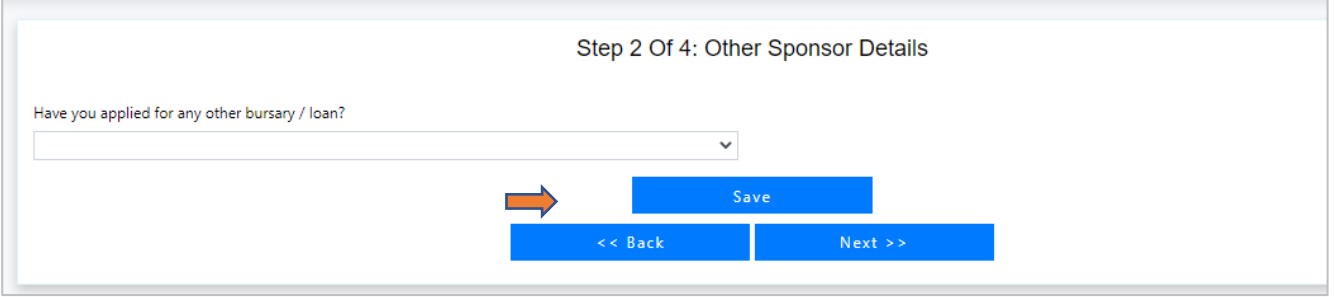

#### If you have another sponsor, select 'Yes' and capture the funding information and click 'Save'

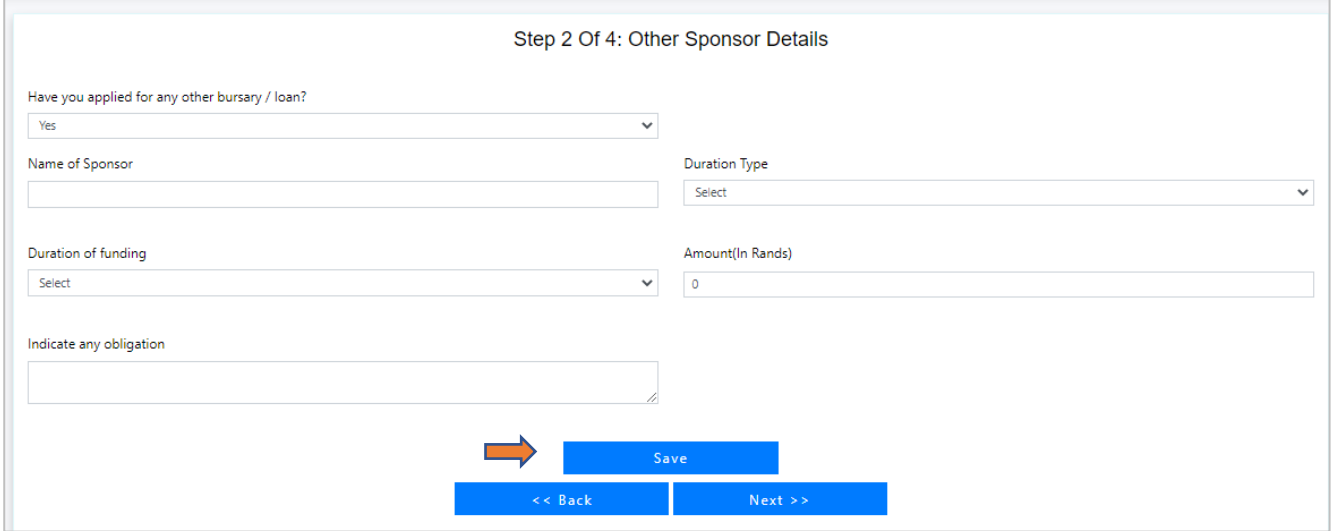

## <span id="page-10-1"></span>**3.3 Step 3: Upload Documents**

Upload all the requires documents. Only upload pdf document not more than 2MB.

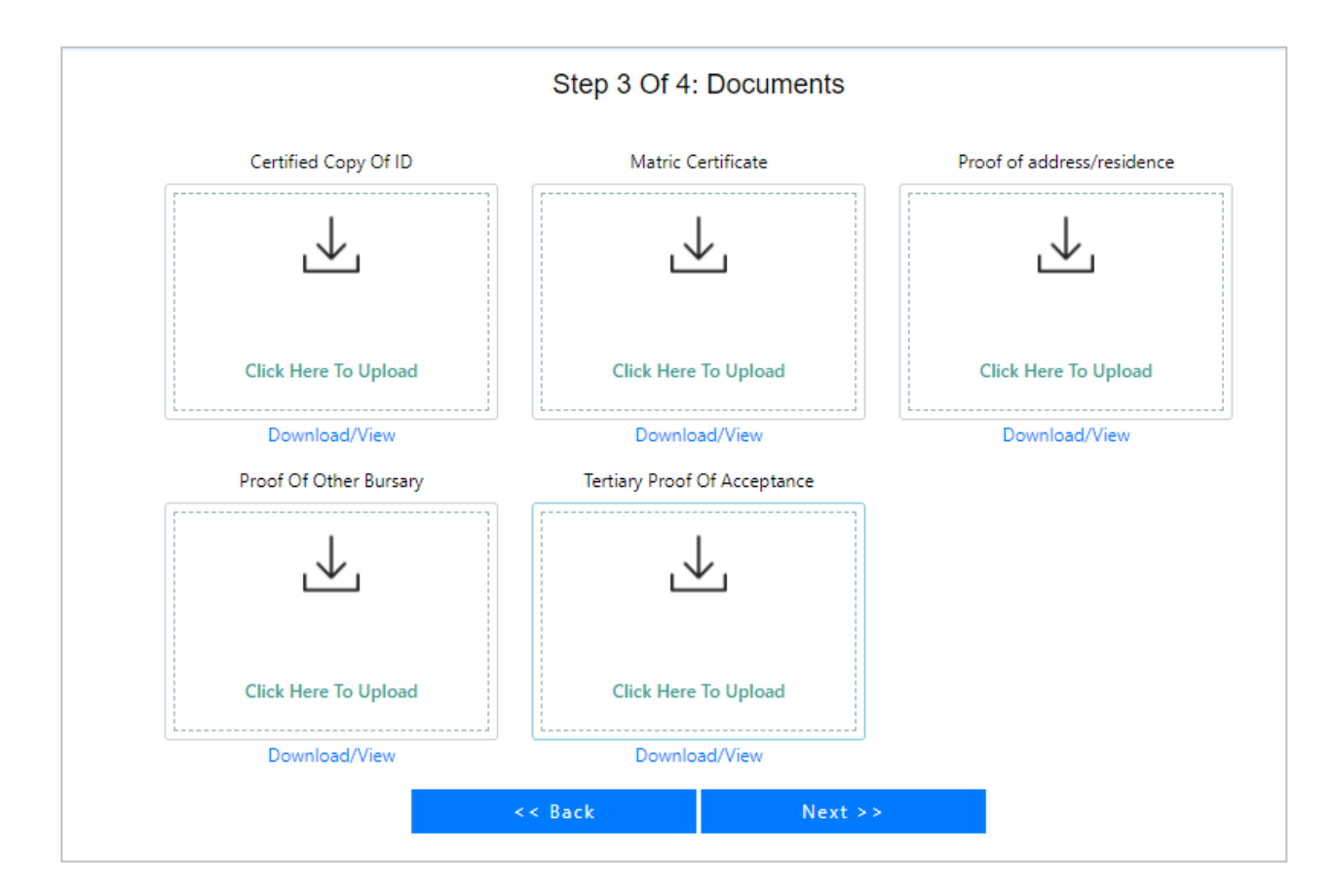

#### <span id="page-11-0"></span>**3.4 Step 4: Declaration**

As a last step, you can select 'Accept' if you agree with the terms and conditions.

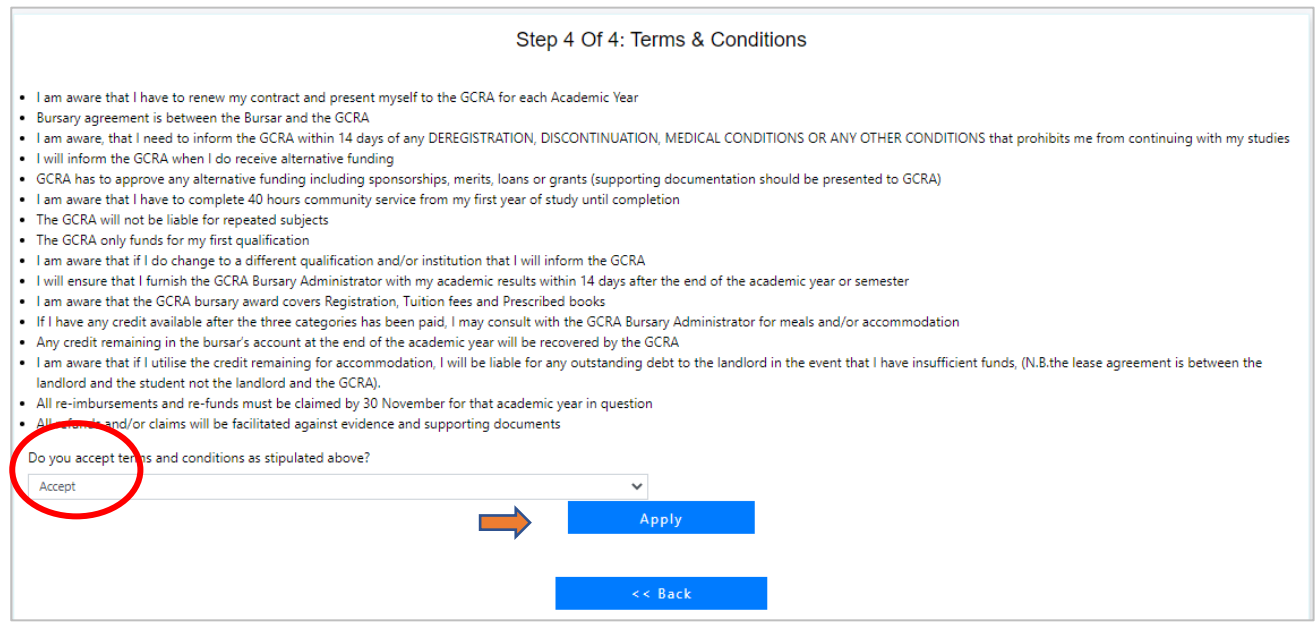

Gauteng Department of Education

The system will display a success message and you will receive and SMS that your application has been received. Click 'Ok' to proceed.

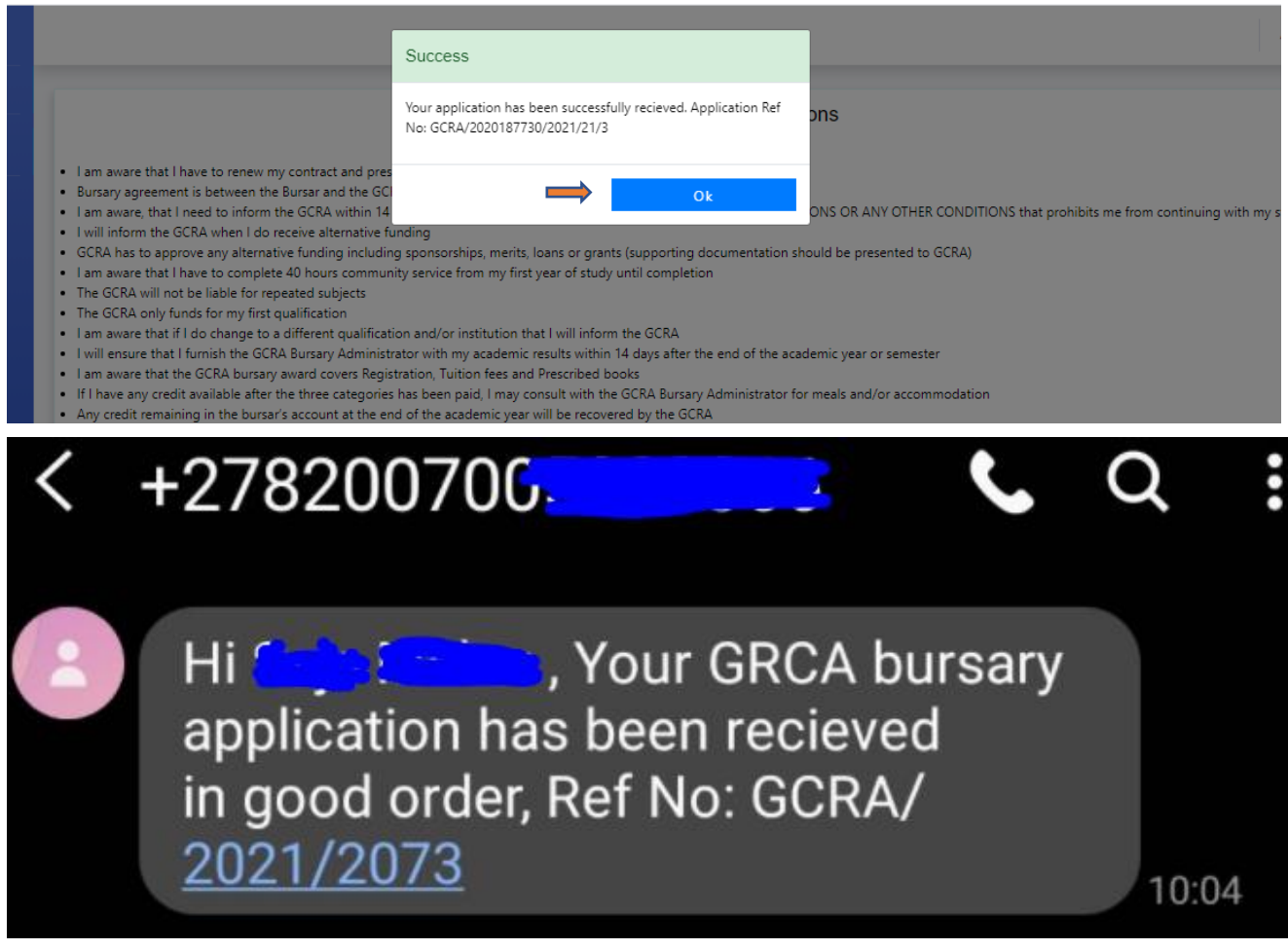

#### You can also select 'Decline', to cancel the application if you disagree with the terms and conditions

#### Step 4 Of 4: Terms & Conditions

- . I am aware that I have to renew my contract and present myself to the GCRA for each Academic Year
- . Bursary agreement is between the Bursar and the GCRA
- . I am aware, that I need to inform the GCRA within 14 days of any DEREGISTRATION, DISCONTINUATION, MEDICAL CONDITIONS OR ANY OTHER CONDITIONS that prohibits me from continuing with my studies . I will inform the GCRA when I do receive alternative funding
- 
- . GCRA has to approve any alternative funding including sponsorships, merits, loans or grants (supporting documentation should be presented to GCRA)
- . I am aware that I have to complete 40 hours community service from my first year of study until completion
- . The GCRA will not be liable for repeated subjects
- . The GCRA only funds for my first qualification
- . I am aware that if I do change to a different qualification and/or institution that I will inform the GCRA
- . I will ensure that I furnish the GCRA Bursary Administrator with my academic results within 14 days after the end of the academic year or semester
- . I am aware that the GCRA bursary award covers Registration, Tuition fees and Prescribed books
- . If I have any credit available after the three categories has been paid, I may consult with the GCRA Bursary Administrator for meals and/or accommodation
- . Any credit remaining in the bursar's account at the end of the academic year will be recovered by the GCRA
- . I am aware that if I utilise the credit remaining for accommodation, I will be liable for any outstanding debt to the landlord in the event that I have insufficient funds, (N.B.the lease agreement is between the landlord and the student not the landlord and the GCRA).
- . All re-imbursements and re-funds must be claimed by 30 November for that academic year in question . All refunds and/or claims will be facilitated against evidence and supporting documents

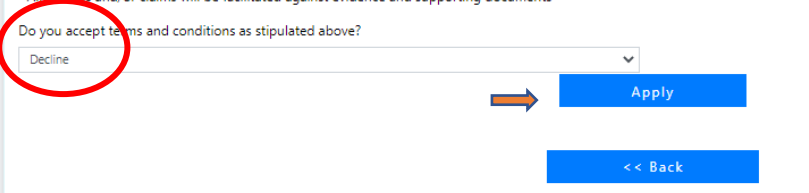